# **DALI WSR**

**Kabelloser Subwoofer-Empfänger**

# ANLEITUNG

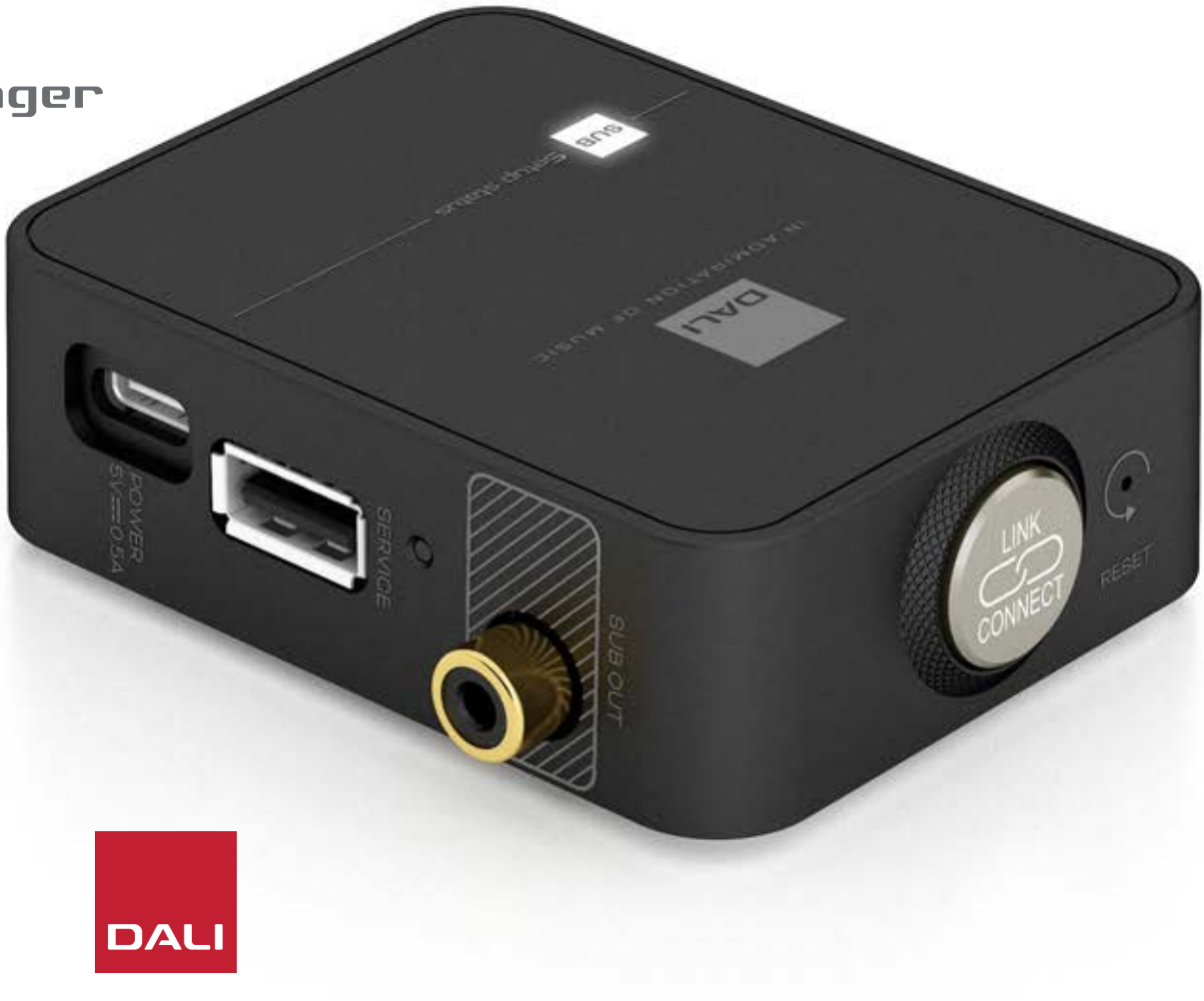

IN ADMIRATION OF MUSIC

### **Inhalt**

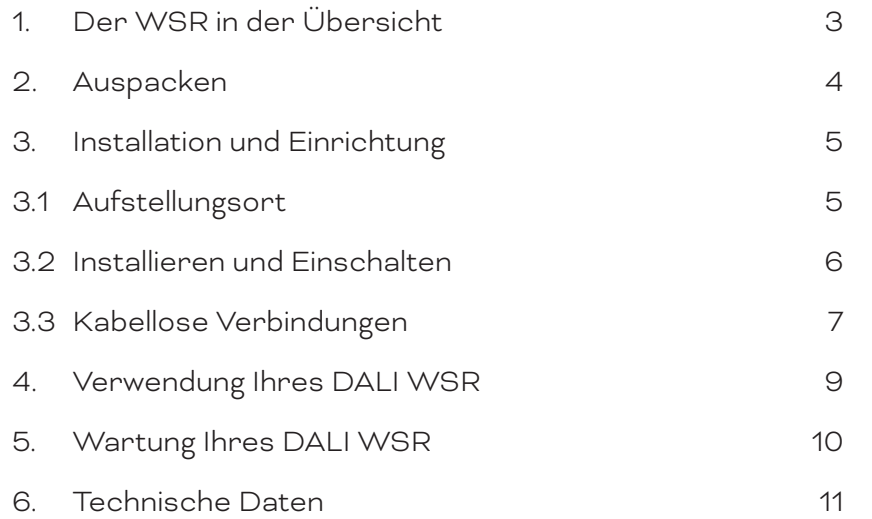

# **Einleitung**

Vielen Dank, dass Sie sich für den DALI WSR ("Wireless Subwoofer Receiver") entschieden haben. DALI strebt stets danach, Ihr Musikerlebnis zu verbessern und gleichzeitig Audioprodukte zu entwickeln, die zu Ihrem Leben und Zuhause passen. Dafür werden wir von Musikbegeisterten auf der ganzen Welt geschätzt. Auch der kabellose Subwoofer-Empfänger DALI WSR ist eine Manifestation dieser beiden Ziele.

Der DALI WSR ist ein technisch fortschrittliches Produkt, das vor der Inbetriebnahme sorgfältig eingerichtet werden sollte. Daher empfehlen wir Ihnen, diese Anleitung sorgfältig zu lesen und den Anweisungen bei der Einrichtung Ihres DALI WSR zu folgen.

Im Anschluss an diese Einführung werden in dieser Anleitung Auspacken, Installation und Verwendung des DALI WSR erläutert. Zunächst wollen wir Ihnen das Produkt jedoch kurz vorstellen.

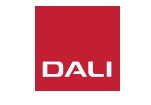

# <span id="page-2-0"></span>**1. Der WSR in der Übersicht**

Der DALI WSR ist ein kabelloser Subwoofer-Empfänger. Sie können ihn verwenden, um aktive Subwoofer wie den DALI E-9 F oder E-12 F kabellos mit den kabellosen Streaming-Vorverstärkern DALI SOUND HUB und SOUND HUB COMPACT zu verbinden.

Der DALI WSR sollte in der Nähe des Subwoofers platziert und über das mitgelieferte Cinch-Kabel mit dessen Eingang verbunden werden. Sobald der WSR mit einem handelsüblichen USB-Netzteil an das Stromnetz angeschlossen ist, kann er kabellos mit einem SOUND HUB oder SOUND HUB COMPACT verbunden werden.

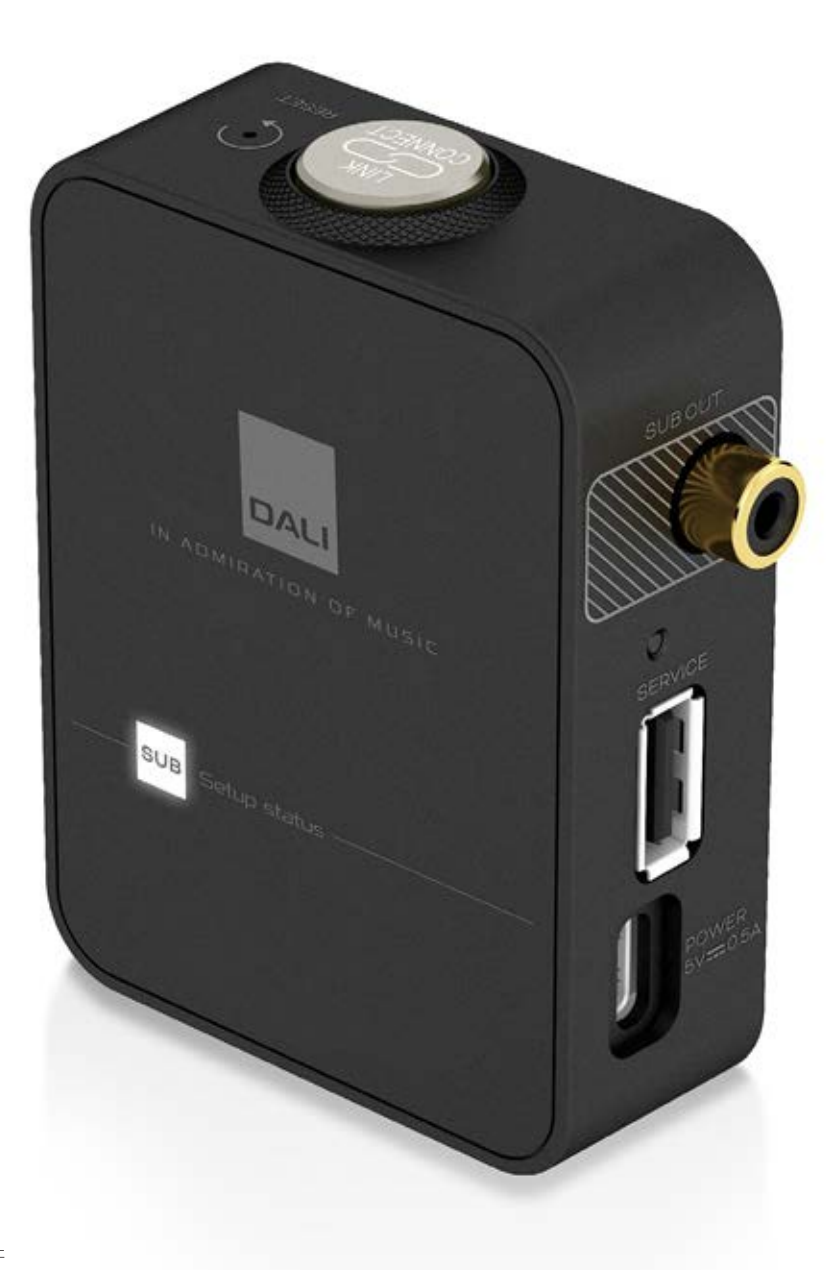

# <span id="page-3-0"></span>**2. Auspacken**

Der Lieferumfang des DALI WSR ist in Abbildung 1 dargestellt und nachfolgend aufgeführt.

1: WSR 2: USB-Stromversorgungskabel 3: Cinch-Phonokabel

4: Dokumentation

#### **HINWEIS**

**Wir empfehlen Ihnen, die Verpackung des WSR für die zukünftige Verwendung aufzubewahren. Ist dies jedoch nicht möglich, entsorgen Sie diese Verpackungen bitte verantwortungsbewusst.**

#### ABBILDUNG 1

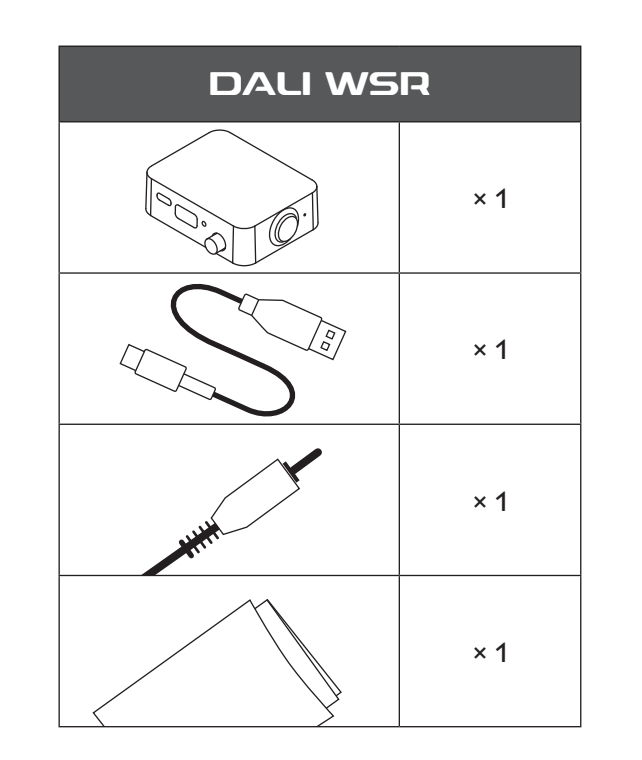

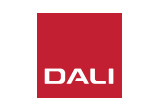

# <span id="page-4-0"></span>**3. Installation und Einrichtung**

#### **3.1 Aufstellungsort**

Sie können Ihren DALI WSR dort platzieren, wo er für Sie und die Mitglieder Ihres Haushalts bequem erreichbar ist. Er sollte sich allerdings in der Nähe des Subwoofers befinden, mit dem er verbunden werden soll. Es muss sich auch in Reichweite einer Netzsteckdose befinden. Der WSR kann beispielsweise auf einem Regal oder einem anderen Möbel, auf oder hinter dem Subwoofer selbst platziert werden.

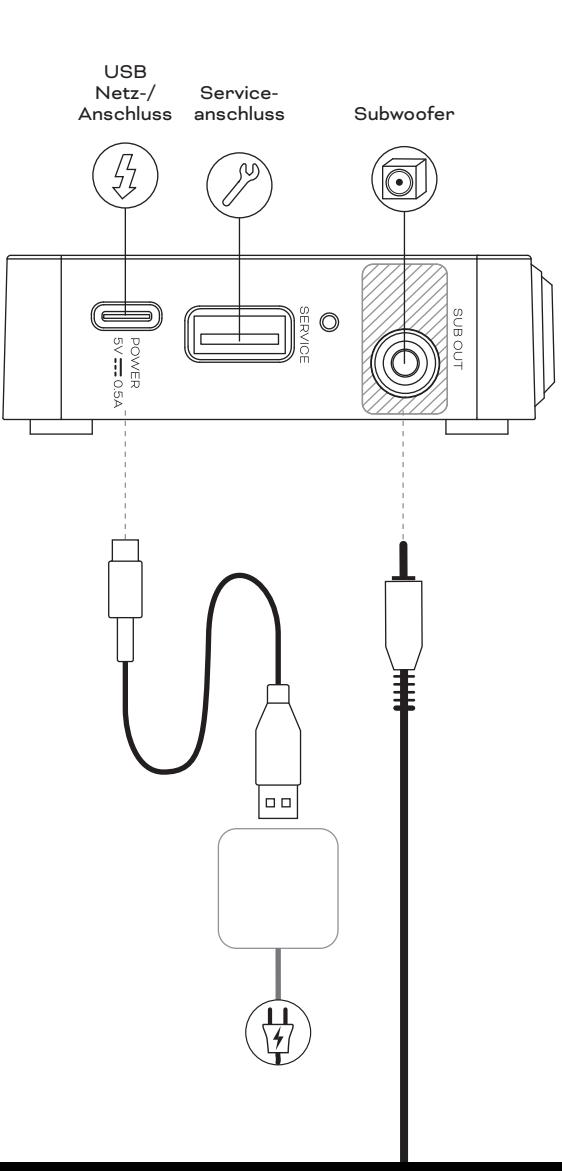

#### <span id="page-5-0"></span>**3.2 Installieren und Einschalten**

ABBILDUNG 2

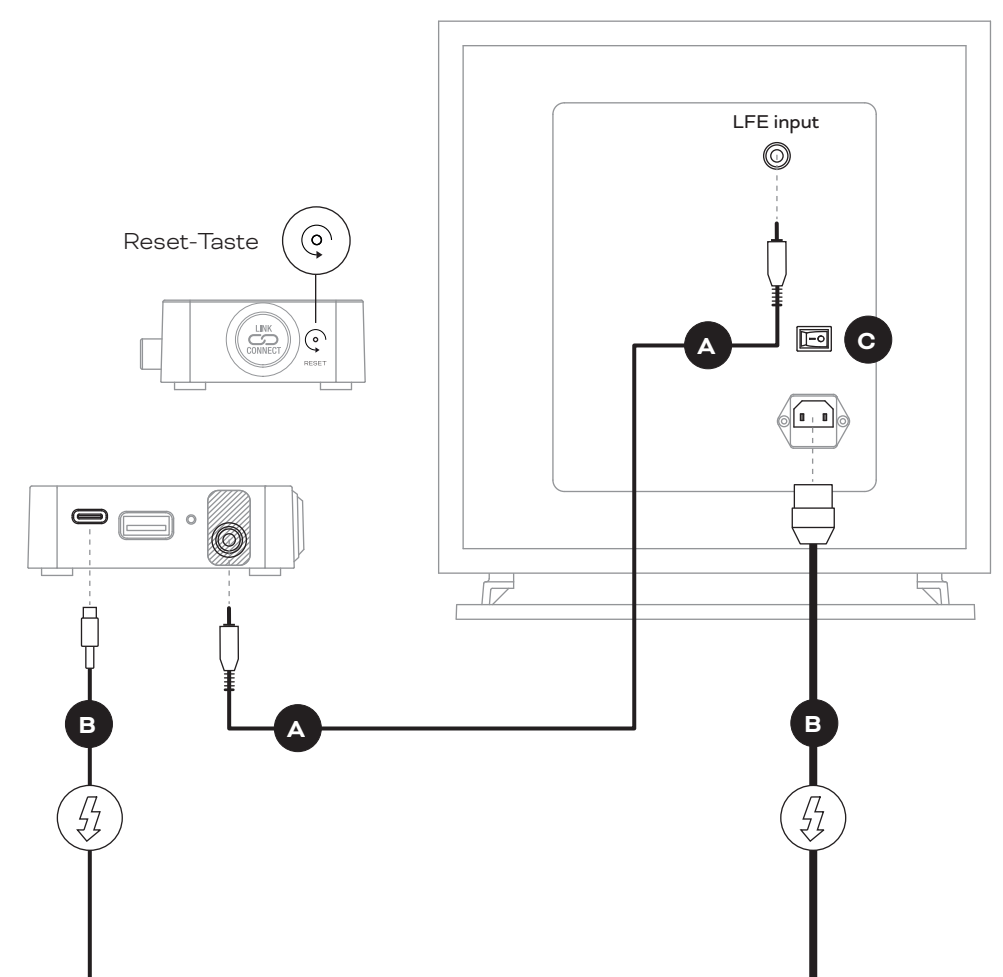

Beginnen Sie die Einrichtung des DALI WSR, indem Sie die folgenden Schritte ausführen.

- **•** Stellen Sie sicher, dass Ihr Subwoofer ausgeschaltet ist. Wenn Ihr Subwoofer keinen Netzschalter hat, empfehlen wir, dass sie den Subwoofer vom Stromnetz trennen, bis die Verbindung zum WSR hergestellt ist.
- **•** Verwenden Sie das im Lieferumfang enthaltene mitgelieferte Cinch-Kabel, um die Ausgangsbuchse des WSR mit der LFE-Eingangsbuchse des Subwoofers **<sup>A</sup>** zu verbinden. Die Ausgangsbuchse des WSR ist in Abbildung 2 hervorgehoben. Wenn Sie nicht sicher sind, welche Buchse des Subwoofers als LFE-Eingang dient, ziehen Sie die Bedienungsanleitung des Subwoofers heran.
- **•** Schließen Sie das Netzteil des WSR an eine Netzsteckdose an. Schließen Sie das Netzteil dann über das im Lieferumfang enthaltene USB-Netzkabel **B** an den WSR an.

Der WSR schaltet sich sofort ein. Die USB-Netzbuchse des WSR ist in Abbildung 2 dargestellt.

**•** Schalten Sie jetzt Ihren Subwoofer ein beziehungsweise schließen Sie den Subwoofer wieder an das Stromnetz an **<sup>C</sup>** . Wenn der Subwoofer mit einem Lautstärkeregler ausgestattet ist, empfehlen wir, diesen Regler auf etwa 25% der vollen Lautstärke einzustellen.

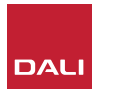

IN ADMIRATION OF MUSIC

#### **HINWEIS**

**Wenn der verwendete Subwoofer keinen dedizierten LFE-Eingang hat, verbinden Sie den Ausgang des WSR mit dem normalen Line-Eingang des Subwoofers. Schalten Sie in diesem Fall entweder das Tiefpassfilter des Subwoofers auf "Bypass" oder stellen Sie die Tiefpassfilterfrequenz auf den Höchstwert ein.**

#### <span id="page-6-0"></span>**3.3 Kabellose Verbindungen**

Nachdem Sie den WSR installiert und eingeschaltet haben, können Sie ihn kabellos mit Ihrem SOUND HUB oder SOUND HUB COMPACT verbinden. Dies wird in den folgenden Schritten beschrieben.

- **•** Stellen Sie sicher, dass Ihr SOUND HUB oder SOUND HUB COMPACT eingeschaltet ist,. Drücken Sie dann die Taste LINK & CONNECT auf der Rückseite des SOUND HUB oder SOUND HUB COMPACT **<sup>A</sup>** . Bei einem SOUND HUB leuchtet die Positionsanzeige auf der Oberseite auf, und die Leuchtdioden der Lautstärkeanzeige auf der Vorderseite werden zyklisch angeschaltet, um anzuzeigen, dass der Lautsprecherverbindungsmodus aktiviert ist. Bei einem SOUND HUB COMPACT blinken die Eingangsanzeigen auf der Oberseite langsam, um anzuzeigen, dass der Lautsprecherverbindungsmodus aktiviert ist.
- **•** Begeben Sie sich nun zum WSR und drücken Sie dessen LINK & CONNECT-Taste **<sup>B</sup>** . Die Anzeige "SUB Setup Status" leuchtet auf, während eine Verbindung zum SOUND HUB oder SOUND HUB COMPACT hergestellt wird. Die LINK & CONNECT-Taste und -Anzeige des WSR wird in Abbildung 3 dargestellt.

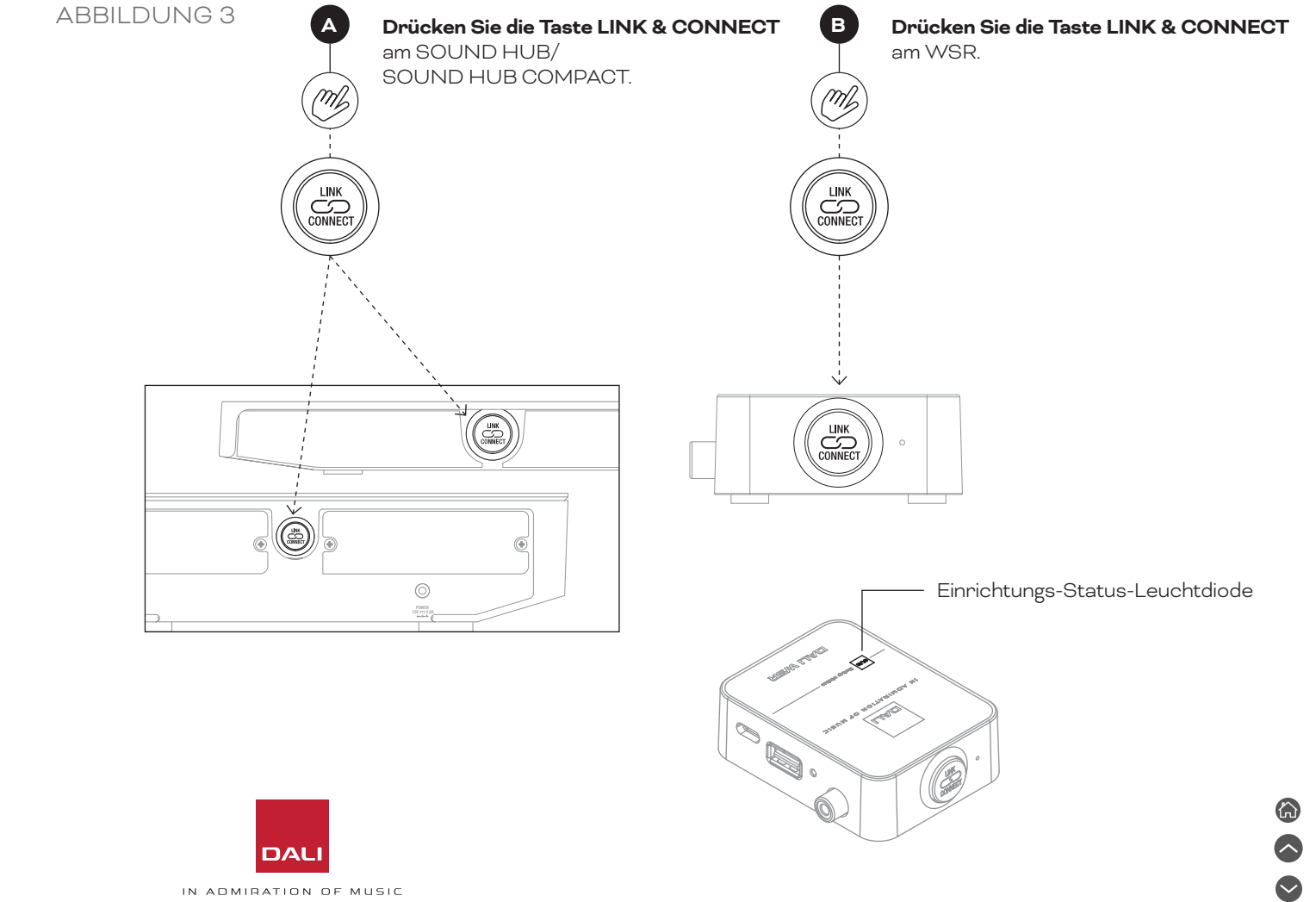

#### **3.3 Kabellose Verbindungen**

- **•** Wenn eine Verbindung zwischen dem WSR und dem SOUND HUB oder SOUND HUB COMPACT hergestellt ist, blinkt die Anzeige "SUB Setup Status" langsam. Der Subwoofer gibt einen kurzen Bestätigungston aus.
- **•** Wenn eine Verbindung zwischen dem WSR und dem SOUND HUB oder SOUND HUB COMPACT hergestellt wurde, wird der WSR automatisch dem Subwoofer-Kanal zugewiesen.
- **•** Begeben Sie sich nun wieder zu Ihrem SOUND HUB oder SOUND HUB COMPACT und drücken Sie die LINK & CONNECT-Taste auf dessen Rückseite, um die Zuordnung des WSR zum Subwoofer-Kanal zu bestätigen und den Lautsprecherverbindungsmodus zu beenden **<sup>C</sup>** . Alle mit dem SOUND HUB oder SOUND HUB COMPACT verbundenen Lautsprecher, auch der Subwoofer, geben einen kurzen Bestätigungston aus, und die Anzeige "SUB Setup Status" des WSR SUB leuchtet auf und hört auf zu blinken. Die Anzeigen von SOUND HUB oder SOUND HUB COMPACT kehren in den normalen Modus zurück.

Die Verbindungsprozedur für den WSR wird in Abbildung 4 dargestellt.

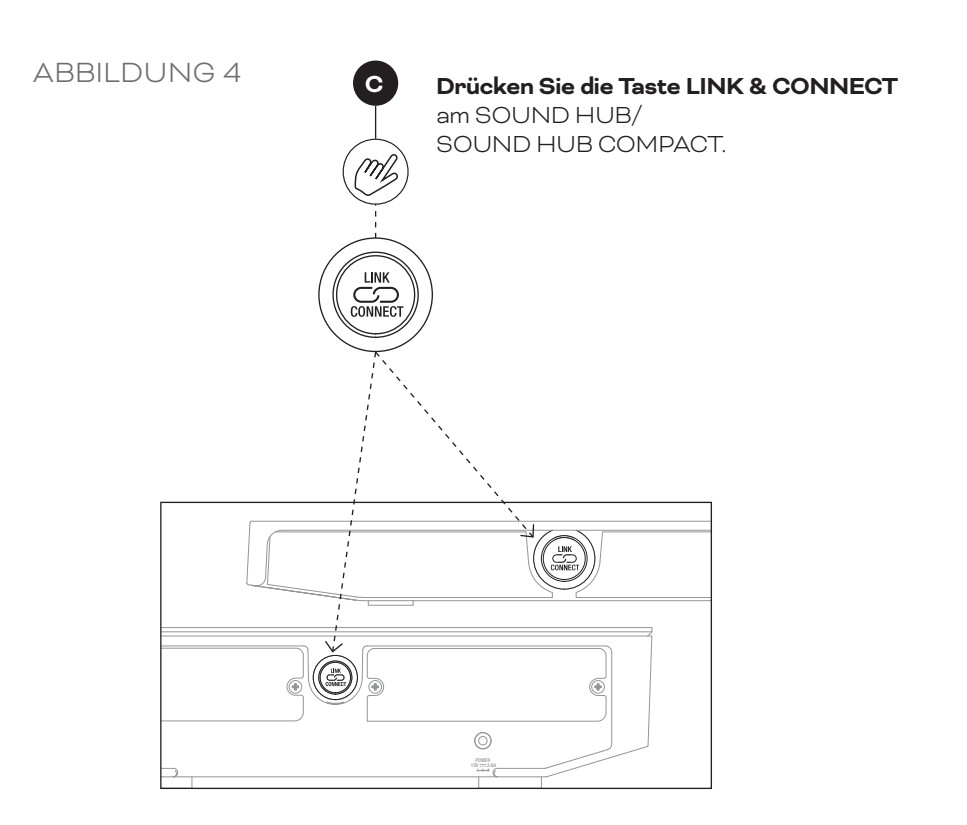

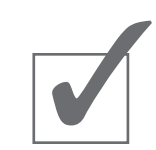

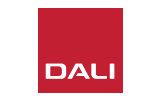

## <span id="page-8-0"></span>**4. Verwendung Ihres DALI WSR**

Nachdem Sie Ihren DALI WSR kabellos mit Ihrem SOUND HUB oder SOUND HUB COMPACT verbunden haben, können Sie dessen Funktionen nutzen.

Wenn Sie schon früher einen Subwoofer kabelgebunden an Ihrem SOUND HUB oder SOUND HUB COMPACT betrieben haben, haben Sie diesen Subwoofer und die anderen Lautsprecher wahrscheinlich passend konfiguriert. In diesem Fall müssen Sie wahrscheinlich keine Einstellungen vornehmen oder ändern.

Wenn Sie jedoch erstmals einen Subwoofer in Ihr System integrieren, empfehlen wir Ihnen, die Benutzerhandbücher für den Subwoofer und die zum System gehörenden Lautsprecher zu lesen, um Informationen zu deren Konfiguration zu erhalten. Es ist besonders wichtig, dass der Pegel des Subwoofers und sein Hochpassfilter korrekt eingestellt sind.

#### **HINWEIS**

**Wenn Sie die LFE-Eingangsbuchse des Subwoofers verwenden, wird die interne Signalfilterung des Subwoofers umgangen. Der SOUND HUB oder SOUND HUB COMPACT filtert jedoch das Audiosignal, das an den Subwoofer und die anderen Lautsprecher im System geleitet wird, in der erforderlichen Weise. Wenn der verwendete Subwoofer keinen dedizierten LFE-Eingang hat, schalten Sie entweder den Tiefpassfilter des**  Subwoofers auf "Bypass" oder stellen Sie die **Tiefpassfilterfrequenz auf den Höchstwert ein**

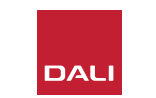

# <span id="page-9-0"></span>**5. Wartung Ihres DALI WSR**

Zur Pflege Ihres DALI WSR ist keine andere Behandlung erforderlich als für andere hochwertige Geräte und Gegenstände in Ihrer Wohnung. Verwenden Sie zur Reinigung des Gehäuses einfach ein weiches, trockenes Tuch. Wir empfehlen, auf die Verwendung von Reinigungsflüssigkeiten und -sprays zu verzichten. Wenn Sie jedoch Möbelpolitur verwenden möchten, tragen Sie diese bitte nicht direkt auf das Gehäuse auf, sondern auf das zur Reinigung verwendete Tuch.

Wenn Sie Ihren DALI WSR zu irgendeinem Zeitpunkt mit einem anderen SOUND HUB oder SOUND HUB COMPACT verbinden möchten, müssen Sie den WSR erst auf die werksseitigen Standardeinstellungen zurücksetzen. Die Reset-Taste befindet sich hinter einer Öffnung am WSR. Führen Sie ein geeignetes Werkzeug in diese Öffnung ein und drücken Sie die RESET-Taste etwa eine Sekunde lang. Die Position der Reset-Taste wird in Abbildung 5 dargestellt.

DALI veröffentlicht gelegentlich aktualisierte Versionen der Firmware (der integrierten Software) Ihres DALI WSR. Neue Firmware-Versionen können die Wiedergabequalität und Zuverlässigkeit verbessern oder neue Funktionen umfassen. Firmware-Updates werden über den USB-Anschluss mit der Bezeichnung "SERVICE" auf der Rückseite des WSR eingespielt. Aktualisierte Versionen der Firmware werden auf der DALI Website zum Download bereitgestellt. Dort finden Sie auch umfassende Anweisungen zur Durchführung der Aktualisierung.

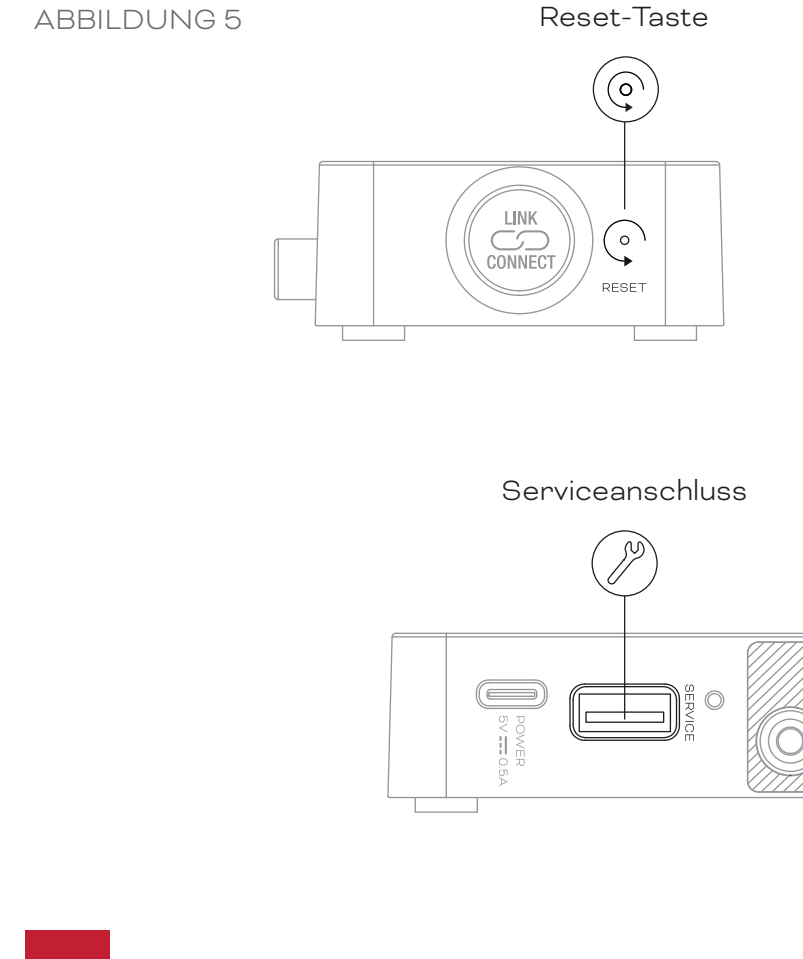

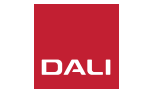

# <span id="page-10-0"></span>**6. Technische Daten**

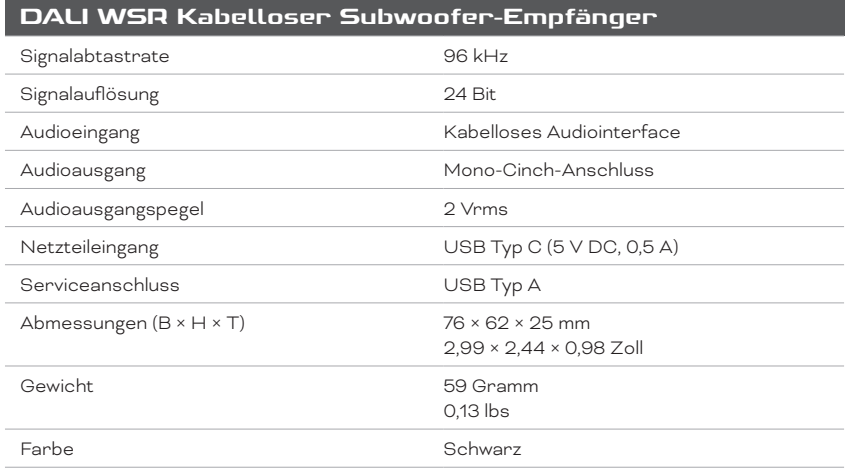

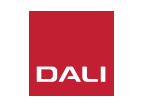